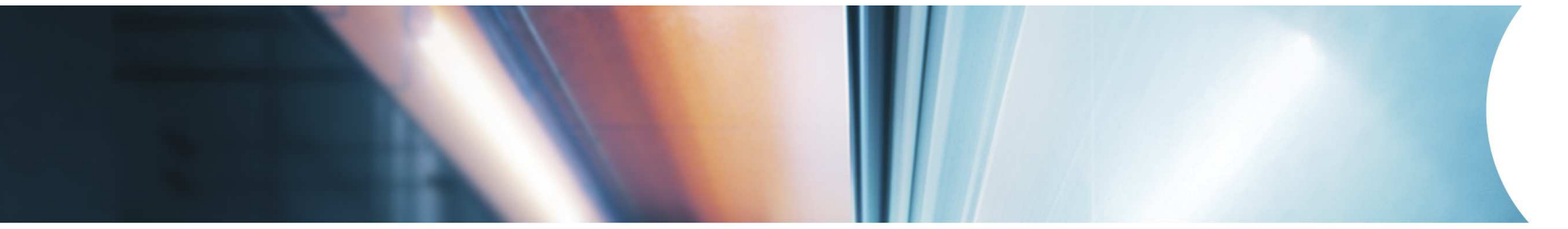

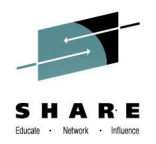

# **Advanced z/VM Systems Management with IBM Wave for z/VM**

Eduardo Costa de OliveiraWW IBM Tiger Team Lead

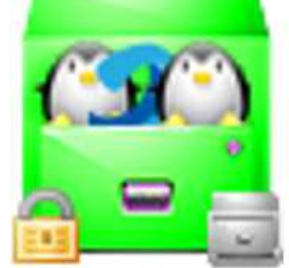

August 5th (3:00PM, DLLCC, Room 304)Session Number: 15498https://share.confex.com/share/123/webprogram/Session15498.html

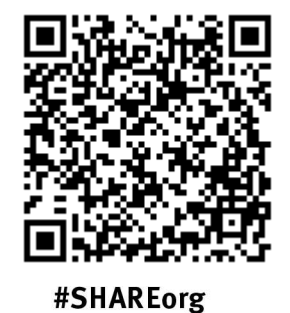

IBM System z Tiger Team: News

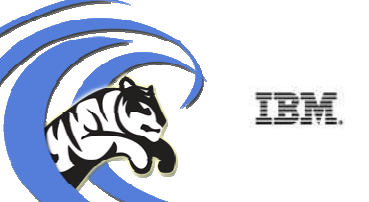

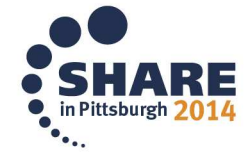

Copyright (c) 2014 by SHARE Inc. (c) 4 Superior where otherwise noted, this work is licensed under

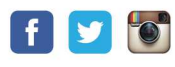

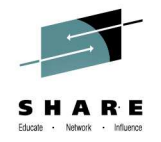

### **Trademarks**

The following are trademarks of the International Business Machines Corporation in the United States and/or other countries.

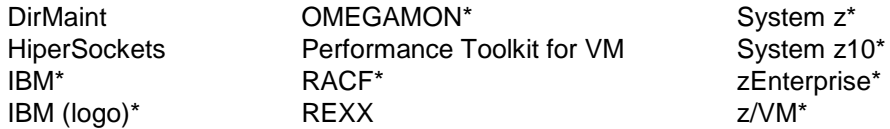

\* Registered trademarks of IBM Corporation

**The following are trademarks or registered trademarks of other companies.**

Adobe, the Adobe logo, PostScript, and the PostScript logo are either registered trademarks or trademarks of Adobe Systems Incorporated in the United States, and/or other countries. Cell Broadband Engine is a trademark of Sony Computer Entertainment, Inc. in the United States, other countries, or both and is used under license therefrom. Intel, Intel logo, Intel Inside, Intel Inside logo, Intel Centrino, Intel Centrino logo, Celeron, Intel Xeon, Intel SpeedStep, Itanium, and Pentium are trademarks or registered trademarks of Intel Corporation or its subsidiaries in the United States and other countries.

IT Infrastructure Library is a registered trademark of the Central Computer and Telecommunications Agency which is now part of the Office of Government Commerce.

ITIL is a registered trademark, and a registered community trademark of the Office of Government Commerce, and is registered in the U.S. Patent and Trademark Office.

Java and all Java based trademarks and logos are trademarks or registered trademarks of Oracle and/or its affiliates.

Linear Tape-Open, LTO, the LTO Logo, Ultrium, and the Ultrium logo are trademarks of HP, IBM Corp. and Quantum in the U.S. and

Linux is a registered trademark of Linus Torvalds in the United States, other countries, or both.

Microsoft, Windows, Windows NT, and the Windows logo are trademarks of Microsoft Corporation in the United States, other countries, or both.

OpenStack is a trademark of OpenStack LLC. The OpenStack trademark policy is available on the OpenStack website.

TEALEAF is a registered trademark of Tealeaf, an IBM Company.

Windows Server and the Windows logo are trademarks of the Microsoft group of countries.

Worklight is a trademark or registered trademark of Worklight, an IBM Company.

UNIX is a registered trademark of The Open Group in the United States and other countries.

\* Other product and service names might be trademarks of IBM or other companies.

#### **Notes**:

Performance is in Internal Throughput Rate (ITR) ratio based on measurements and projections using standard IBM benchmarks in a controlled environment. The actual throughput that any user will experience will vary depending upon considerations such as the amount of multiprogramming in the user's job stream, the I/O configuration, the storage configuration, and the workload processed. Therefore, no assurance can be given that an individual user will achieve throughput improvements equivalent to the performance ratios stated here.

IBM hardware products are manufactured from new parts, or new and serviceable used parts. Regardless, our warranty terms apply.

All customer examples cited or described in this presentation are presented as illustrations of the manner in which some customers have used IBM products and the results they may have achieved. Actual environmental costs and performance characteristics will vary depending on individual customer configurations and conditions.

 This publication was produced in the United States. IBM may not offer the products, services or features discussed in this document in other countries, and the information may be subject to change without notice. Consult your local IBM business contact for information on the product or services available in your area.

All statements regarding IBM's future direction and intent are subject to change or withdrawal without notice, and represent goals and objectives only.

 Information about non-IBM products is obtained from the manufacturers of those products or their published announcements. IBM has not tested those products and cannot confirm the performance, compatibility, or any other claims related to non-IBM products. Questions on the capabilities of non-IBM products should be addressed to the suppliers of those products. Prices subject to change without notice. Contact your IBM representative or Business Partner for the most current pricing in your geography.

This information provides only general descriptions of the types and portions of workloads that are eligible for execution on Specialty Engines (e.g., zIIPs, zAAPs, and IFLs) (SEs"). IBM authorizes customers to use IBM SE only to execute the processing of Eligible Workloads of specific Programs expressly authorized by IBM as specified in the "Authorized Use Machines" provided at www.ibm.com/systems/support/machine\_warranties/machine\_code/aut.html ("AUT"). No other workload processing is authorized for execution on an SE a lower price than General Processors/Central Processors because customers are authorized to use SEs only to process certain types and/or amounts of workloads as specified by IBM in the

AUT.

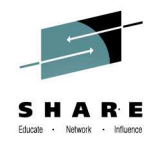

### **Agenda**

- $\bullet$ IBM Wave for z/VM
- Functionality
- $\bullet$ **Benefits**
- Fit in Portfolio
- Test Drive Environment
- IBM Wave Tiger Team
- Features and Architectural Overview
- Live Demo

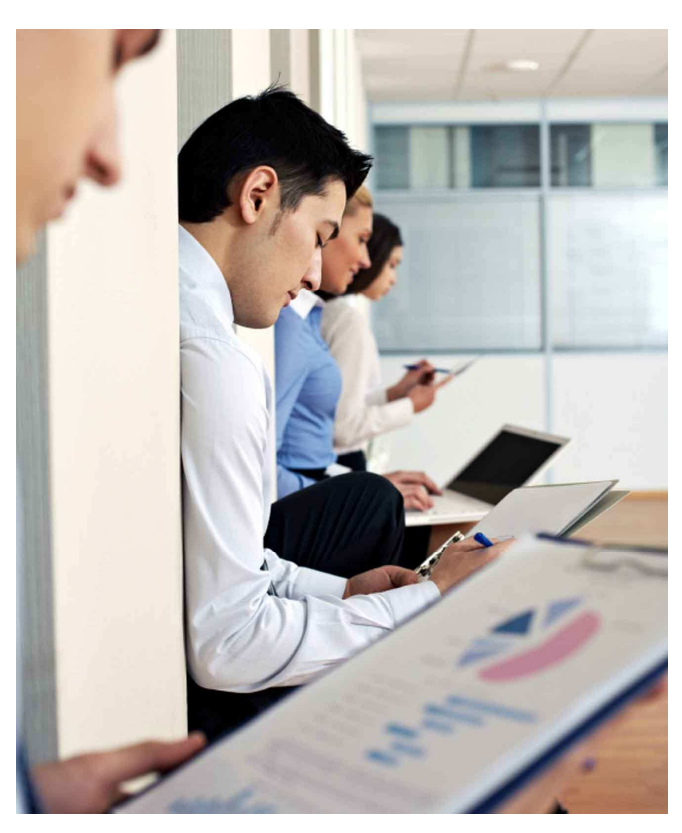

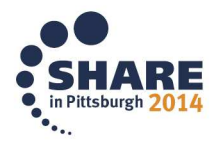

### **What is IBM Wave for z/VM?**

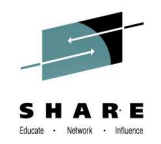

**IBM recently acquired CSL International, and with that its flagship product CSL Wave, now known as IBM Wave for z/VM v1.1 (IBM Wave). In this session we will discuss IBM Wave and how one can leverage it to simplify the administration of z/VM and Linux on z environments, and drive more productivity.** 

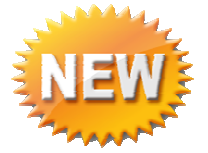

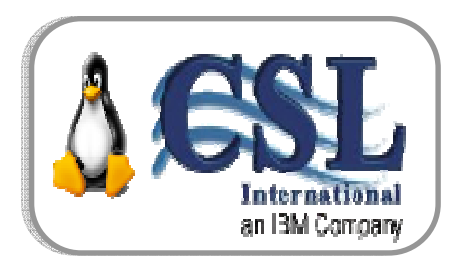

4

# **IBM Wave for z/VM**

**Empowered Virtualization Management** 

5648-AF1 1.1. IBM Wave for z/VM 5648-AE2 1.1. IBM Wave for z/VM S&S

IBM Wave enables the **management of the entire Enterprise** and its multiple z/VM guests **across LPARs and CECs**. Using the Enterprise Viewer and IBM Wave functions such as Projects and Grouping, one can cross manage multiple instances by custom attributes to match specific business needs!

### **IBM Wave for z/VM V1.1 (IBM Wave)**

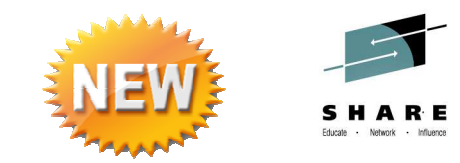

- IBM Wave is a new virtualization management product for z/VM® and Linux® virtual servers that uses visualization to dramatically automate and simplify administrative and management tasks
- – New! Jumpstart Services to help customers get started with IBM Wave
- –Read the announcement here!
	- **http://www-01.ibm.com/common/ssi/cgibin/ssialias?subtype=ca&infotype=an&supplier=897&letternum=ENUS214-027**
- General availability February 28th, <sup>2014</sup>

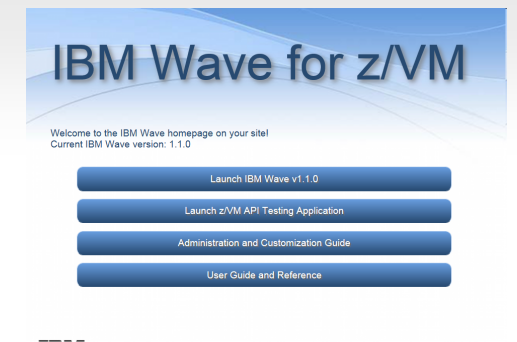

Supported IBM System z® processors: IBM System z10® Enterprise Class (z10 EC™), IBM System z10 Business Class™(z10 BC™) and later

Supported z/VM versions/releases:

- $\blacksquare$  z/VM 6.3
- $\blacksquare$  z/VM 6.2
- $\blacksquare$  z/VM 5.4

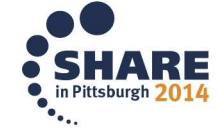

**TRM.** 

Complete your session evaluations online at www.SHARE.org/Pittsburgh-Eval

5

### **Dimensions of Systems Management & IBM Wave for z/VM primary use**HARE

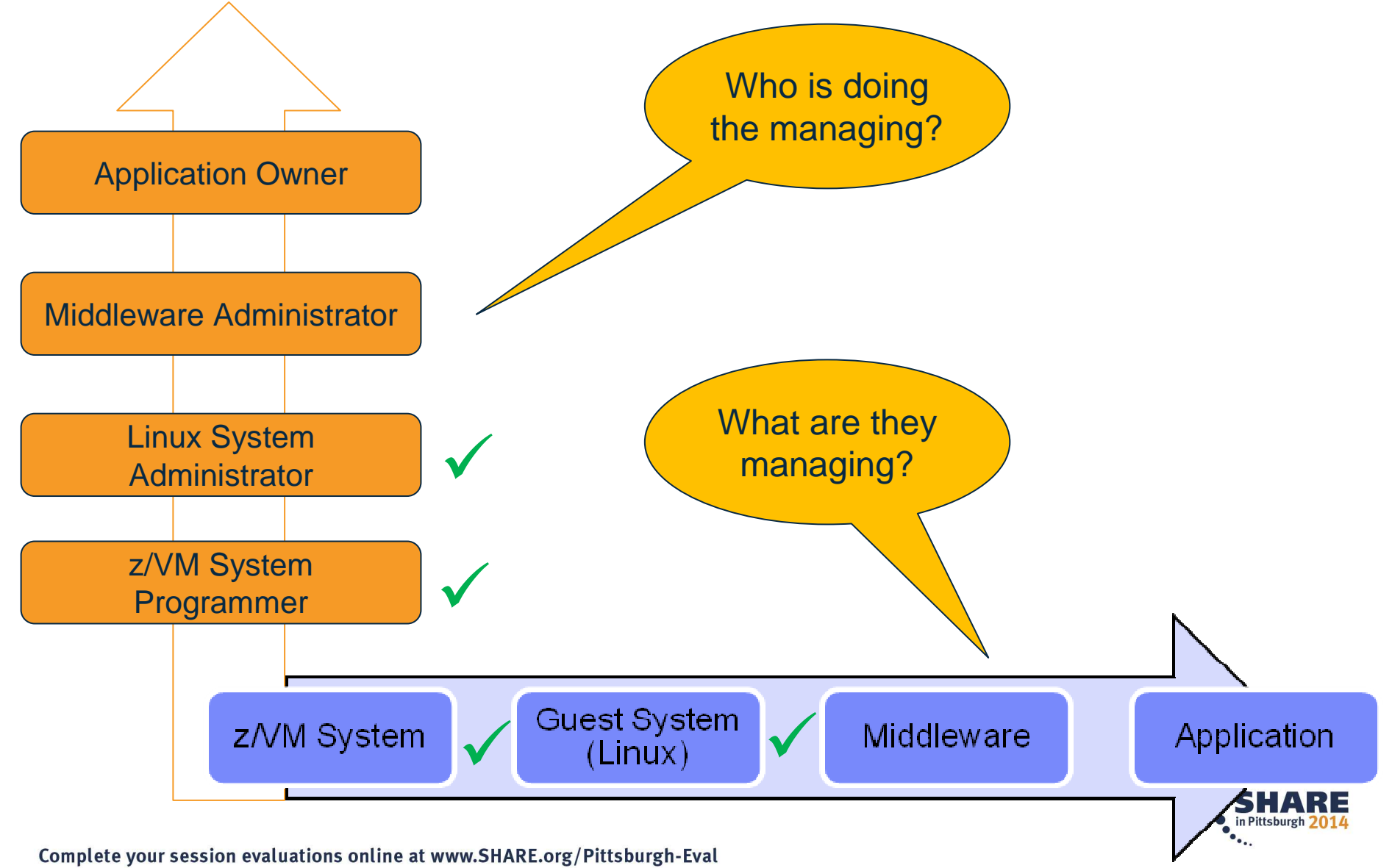

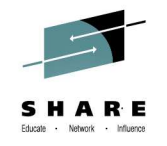

## **IBM Wave for z/VM**

### Helps Simplify and Automate Virtualization ManagementFor z/VM and Linux virtual servers

- Automate, simplify management and monitor virtual servers and resources-all from a single dashboard
- $\textcolor{red}{\bullet}$  Perform complex virtualization tasks in a fraction of the time compared to manual execution
- Provision virtual resources (Servers, Network, Storage) to accelerate the transformation to cloud infrastructure
- Supports advanced z/VM<sup>®</sup> management capabilities such as Live Guest Relocation with a few clicks
- **Delegate responsibility and provide more self** service capabilities to the appropriate teams

### **A simple, intuitive virtualization management tool providing management, provisioning, and automation for a z/VM environment supporting Linux® virtual servers**

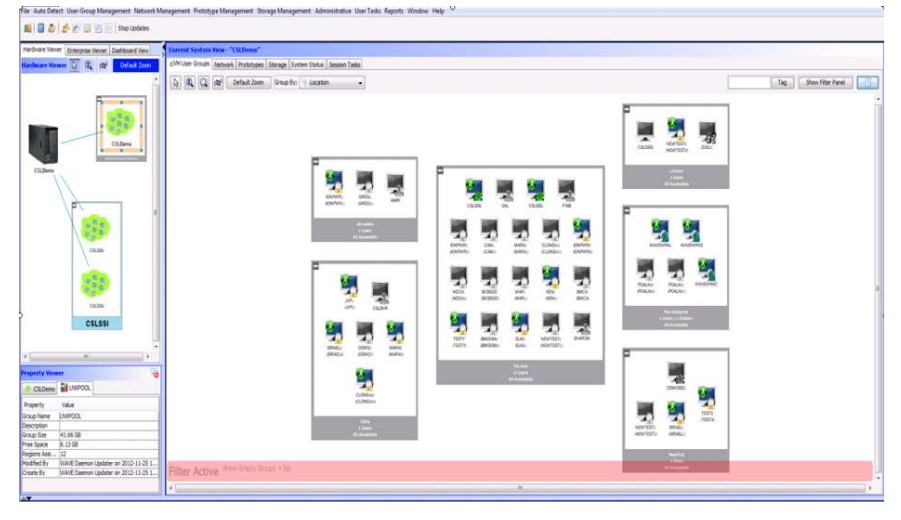

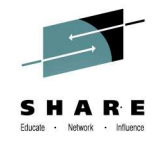

### **Extend the Reach of Skills with IBM Wave for z/VM**

### **IntelligentVisualization**

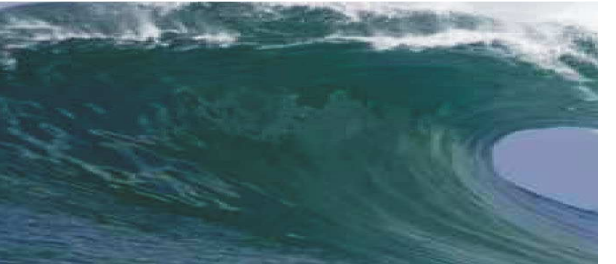

- **Shorten the learning curve needed to** manage complex environments
- **Organize and simplify management** of z/VM and virtual Linux servers
- View servers and storage utilization graphically; understand the status of system resources with Intelligent icons
- Reduce unnecessary steps using highly customizable views
- Graphical or tabular displays with layered drill down

### **Simplified Monitoring**

# **CRETTINILZANO**

- Monitor the status of z/VM systems through an innovative interface
- Monitor performance of CPU, paging devices, spool disks and more;
- Use agentless discovery to detect an accurate view of your environment
- Use advanced filters, tagging, layout and layer selection to make monitoring and management more meaningful
- Complements IBM OMEGAMON<sup>®</sup> XE used for in-depth performance monitoring

### **Unified Management**

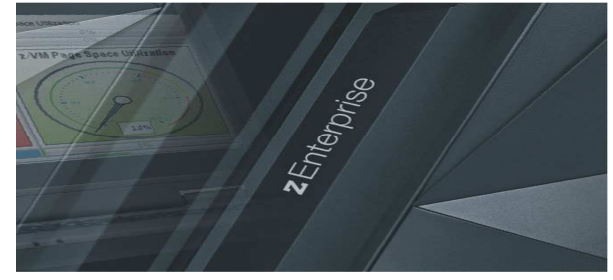

- Manage your system from a single point of control
- Assign and delegate administrative access with role based assignments
- Provision, clone, and activate virtual resources . Define and control virtual network and storage devices
- Perform management tasks such as live guest relocation
- Annotate resources for additional policy based management
- $\overline{\phantom{a}}$  Execute complex scripts with a single mouse click

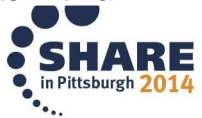

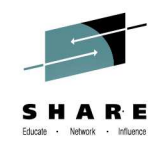

# **IBM Wave Simplified Monitoring**

Intuitive Reports, Graphical Monitoring and Easy Integration

- $\blacksquare$  **Agentless Resource Discovery** 
	- Discover, manage and monitor z/VM resources and their relationships across multiple LPARs and CECs
	- Identify resource and relationship changes; reflect current environment in the user interface
- $\blacksquare$  **Monitoring** 
	- Allows the state of resources to be observed; icons show additional content for the resources
	- Use graphical and tabular displays with layered drill down to hone in on only the resources you need to view
	- Perform ongoing monitoring of changes that occur after initial auto-detection

#### $\blacksquare$ **Reporting**

- Automatically generate charts like pie charts to report on utilization and more
- All table-based views can be exported to a CSV file for import into other applications

#### П **Integration**

- Use Automatic Guest Classification (AGC) to integrate with existing provisioning process
- LDAP/Active Directory Support for Authentication and Authorization

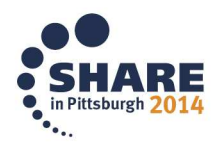

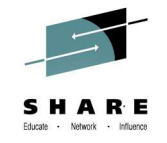

### **IBM Wave Intelligent VisualizationQuickly Understand the Status of System Resources**

- $\blacksquare$  **Get a current and accurate view of your managed environment** 
	- Network Topology
		- Centralized view of the entire network topology per z/VM System, view Virtual LANS (VLANS)
		- Annotate network topology view to identify external resources routers, switches, etc
	- Linux Servers
		- View performance gauges for all z/VM systems from one screen:
		- See resource consumption by guest or type
		- CPU, Virtual to Real, Paging, Spool
	- Storage
		- Visual representation of all storageresources (ECKD™ and FCP-SCSI)

#### $\blacksquare$ **Visualize and control virtual resources**

- Views can be graphical or easily switched to tabular mode
- View relationships between resources easily and graphically
- View the entire environment graphically and easily zoom in
- $\blacksquare$ **Advanced filters, tagging, layout and layer based views for every display**

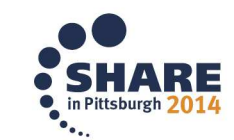

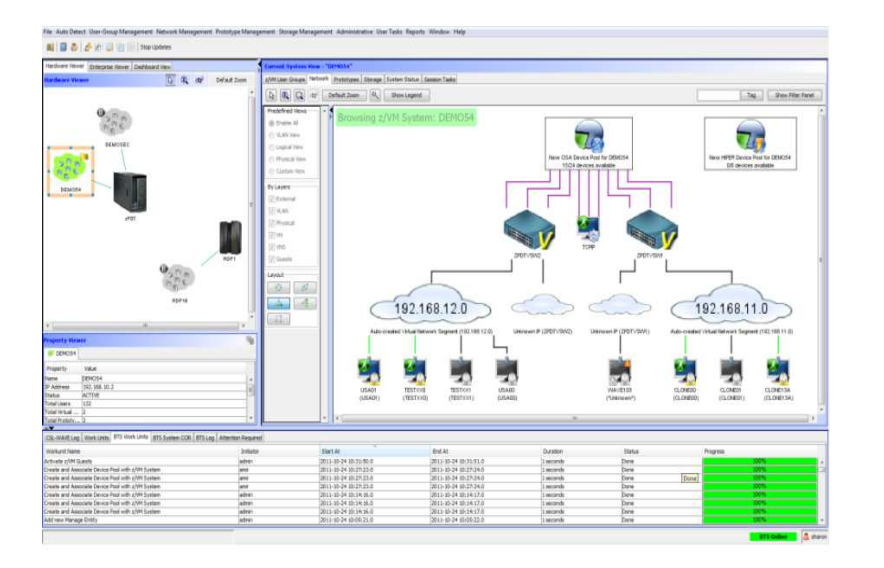

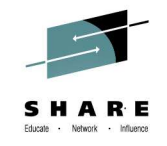

• in Pittsburgh 2014

### **Performance Resource Monitoring**

### At a Glance Status of all z/VM instances

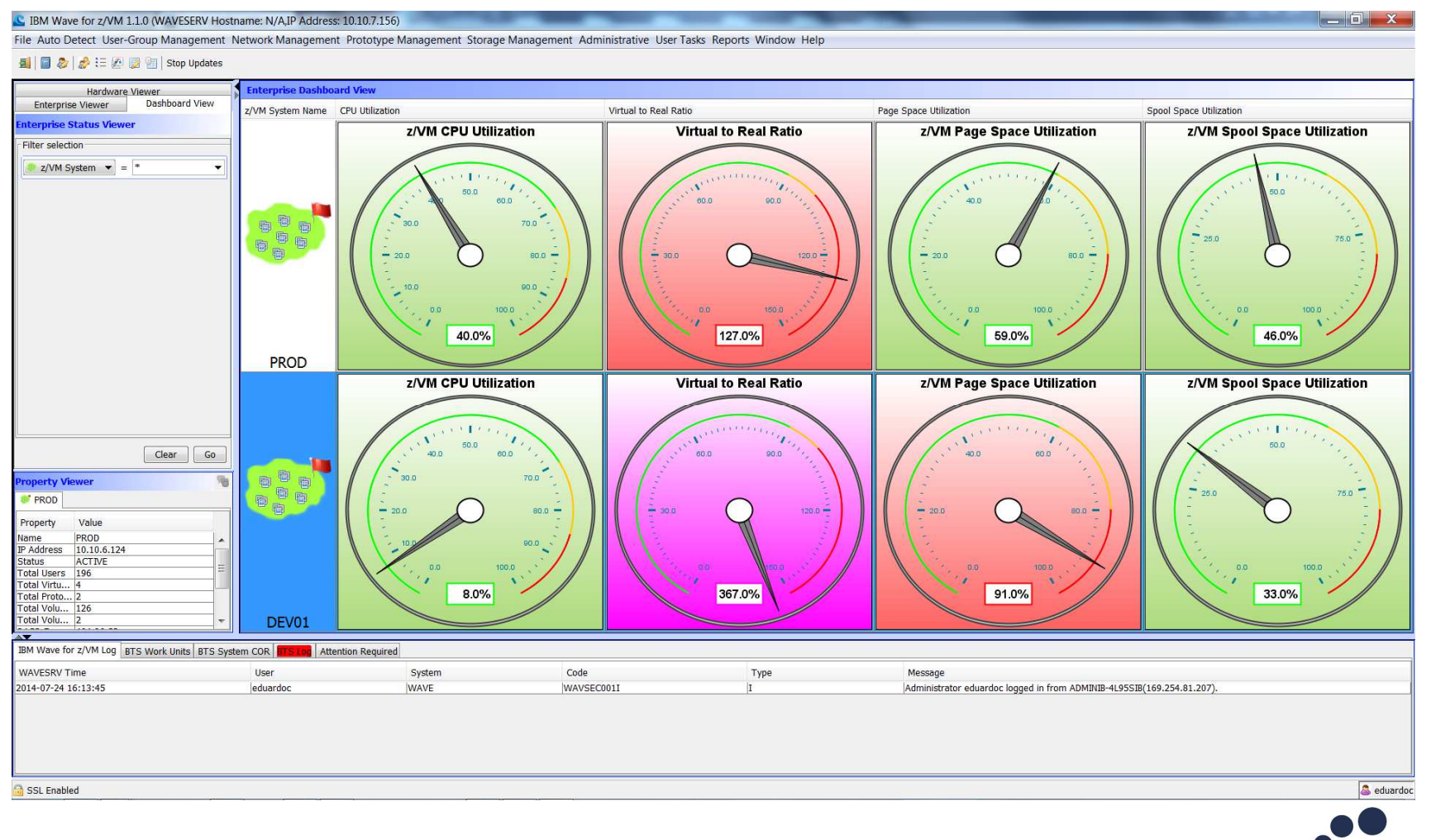

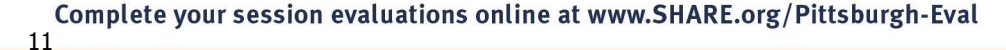

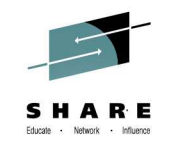

### **Simplify Systems Management Tasks**

Provision resources quickly and easily

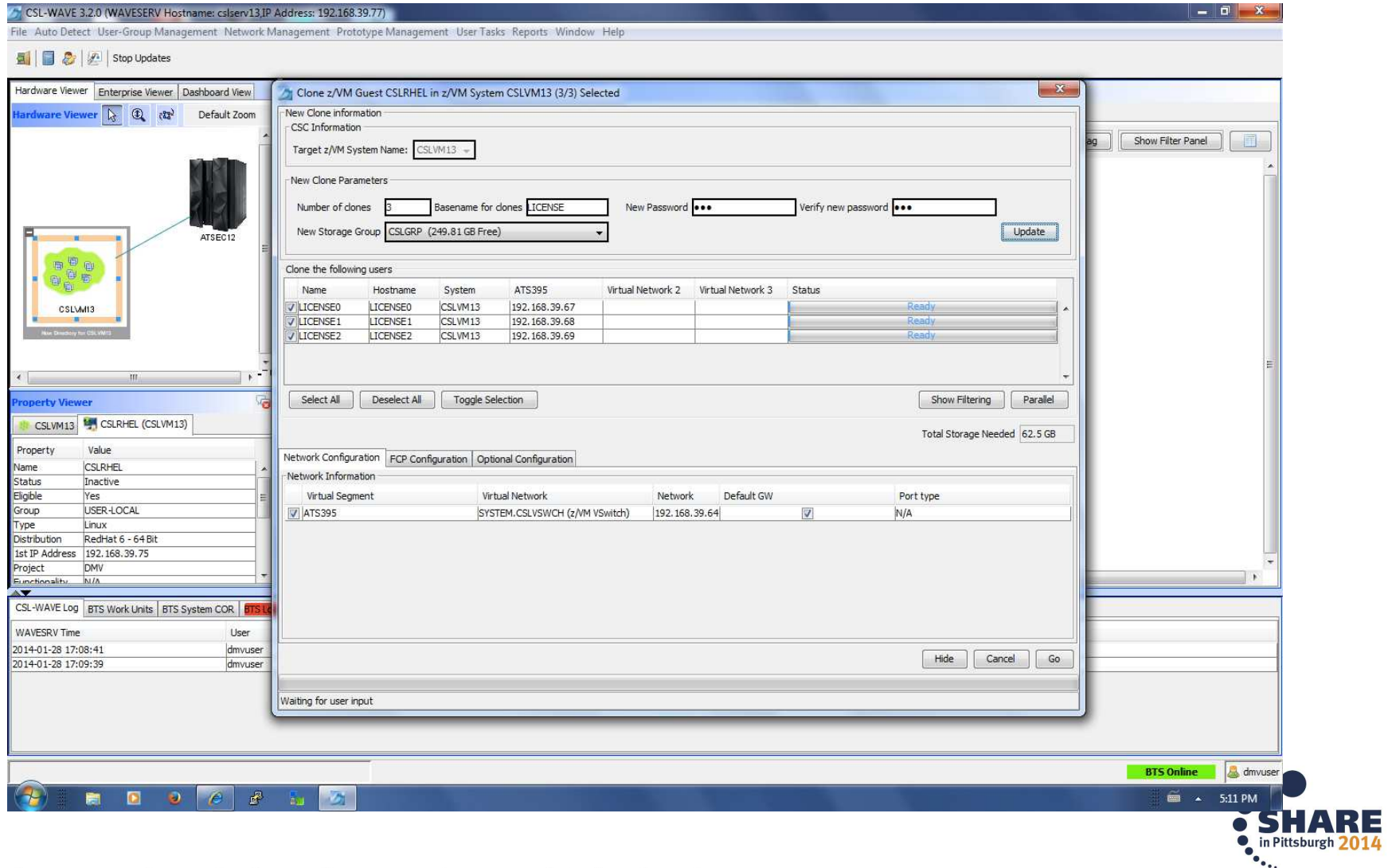

### **FCP/SCSI Support**

![](_page_12_Picture_1.jpeg)

- • IBM Wave DOES SUPPORT FCP/SCSI environments
	- IBM Wave always supported FCP/SCSI environments.
	- IBM is very committed in enhancing IBM Wave's support for FCP/SCSIonly environments.
	- New and important functionality was made available on IBM Wave FCP/SCSI-only environments, released in early July under the FixPack <sup>5</sup> (FP5).
	- IBM will keep investing on IBM Wave to continue to develop its capabilities not just on FCP/SCSI-only environments, but across the entire product.
- $\bullet$ **IBM Wave absolutely supports FCP/SCSI !**

![](_page_12_Picture_8.jpeg)

### **FCP/SCSI-only environments at GA level (Feb 28th 2014)**

![](_page_13_Picture_1.jpeg)

- • Specifically for direct attached SCSI disks:
	- Visualize disks
	- Add disks to guest
	- Create partitions
	- Create/extend LVM volume group and logical volume
	- Create/resize new file system
- $\bullet$  At GA in February:
	- The IBM Wave installation itself was possible, requiring one to manually create the IBM Wave service machines prior to installing the IBM Wave RPI Note that IBM Wave utilizes EDEVs for its own disk space.

![](_page_13_Figure_11.jpeg)

![](_page_14_Picture_0.jpeg)

![](_page_14_Picture_125.jpeg)

![](_page_15_Picture_139.jpeg)

![](_page_16_Picture_0.jpeg)

### Cloud Computing – Based on Virtualization and **Standardization**

Helps facilitate better integration between infrastructure –system admins – and middleware/applications developers/architects

![](_page_16_Figure_3.jpeg)

### **Virtualization and Cloud Portfolio for Linux on System z**

![](_page_17_Picture_1.jpeg)

![](_page_17_Picture_170.jpeg)

Complete your session evaluations online at www.SHARE.org/Pittsburgh-Eval

18

![](_page_18_Picture_0.jpeg)

### **Learn More with IBM Wave Client Hands on Experience**

![](_page_18_Figure_2.jpeg)

![](_page_18_Picture_3.jpeg)

#### **Client Sites Worldwide**

#### **Hands on IBM Wave Environment now available**

- Client hands-on experience using IBM Wave on a IBM zEnterprise EC12 (zEC12)
- Secure remote access from client site to zEC12 in Gaithersburg, MD
- Accessible 24 hours a day, 7 days a week (except for occasional planned outages)
- Guided exercises provide hands on experience with IBM Wave
- Contact your representative to get started today

![](_page_18_Picture_11.jpeg)

![](_page_19_Figure_0.jpeg)

![](_page_20_Picture_0.jpeg)

![](_page_20_Picture_1.jpeg)

### IBM Wave for z/VM Features and Architectural Overview

![](_page_20_Picture_3.jpeg)

![](_page_20_Picture_4.jpeg)

![](_page_20_Picture_5.jpeg)

![](_page_21_Picture_0.jpeg)

### **Feature overview - Automation and simplification**

- View the entire server farm laid out graphically
- Ordered Activation/Deactivation of servers
- Execution of customer's REXX as part of the cloning process to allow local z/VM customization
- Run Linux shell scripts against dynamically grouped/filtered servers, as IBM Wave for z/VM background tasks, listing the results for each selected server - All via the GUI
- Run REXX EXECs against any virtual object with customized parameters and results listing - All via the GUI
- WAVECLI A CLI for IBM Wave for z/VM actions that can be utilized from Linux shell scripts or Windows Batch files
- Access z/Linux guests directly from the GUI using SSH, 3270 or CLC– No hostnames or IP addresses to remember, simply right-click on the server and select the desired access

![](_page_21_Picture_9.jpeg)

![](_page_22_Picture_0.jpeg)

# **Feature overview - Provisioning**

- Sophisticated guests cloning including Cross System Clone (across LPARs and CPCs)
- Ability to customize the first boot of a cloned server (before TCP/IP is initialized)
- Simple creating and manipulation of Vswitches and Guest LANs
- Connect/disconnect guests to Vswitches or Guest LANs via the GUI
- • Storage management and provisioning at the z/VM and Linux levels(including LVM support)
- Automatic handling of Real or Dedicated devices via IBM Wave for z/VM'suser defined Device Pool

![](_page_22_Picture_8.jpeg)

![](_page_23_Picture_0.jpeg)

# **Feature overview – Auto-detection**

- Agentless technology
- Automatic initial detection of all virtual server farms components (servers, prototypes, networks, network devices and storage)
- Ongoing monitoring of changes made outside of IBM Wave for z/VM after the initial auto-detection

![](_page_23_Picture_5.jpeg)

![](_page_24_Picture_0.jpeg)

## **Feature overview – Network support**

- Centralized, layer based view of the entire network topology per z/VM system
- Define and control all network devices such as VSwitches and guest LANs
- Manipulation of servers-to-network connect/disconnect using GUI
- Support for VLAN usage
- •Management of VSwitches with protocol layer 2 or 3
- Customize network topology view with external resources such as routers, LPARs etc.

![](_page_24_Picture_8.jpeg)

![](_page_25_Picture_0.jpeg)

### **IBM Wave Requirements**

#### **Client**

- Windows 7 Workstation
- Internet Explorer or Firefox

Java Runtime 1.7 with Web Start Support

PuTTY or equivalent telnet/SSH client

#### **WAVESRV**

- z/VM Guest or LPAR
- RHEL 6 or SLES 11
- MySQL V12.22 or higher
- Java SE Runtime 1.7
- Apache

### **TVP**

IBM System z10<sup>®</sup> or later

■z/VM V5.4, V6.2 or higher with Systems Management API configured

IBM Directory Maintenance for z/VM (DirMaint™) or equivalent

Performance Toolkit for VM™(Perfkit, optional but suggested)

![](_page_25_Figure_18.jpeg)

![](_page_26_Picture_0.jpeg)

![](_page_26_Figure_1.jpeg)

### **Planning and Design**

- **Sizing**
	- **1GB RAM**
	- **Filesystems:**
		- $\bullet$ /boot 100MB (approx. 100 Cyls)
		- $\bullet$ / 2GB (approx. 3000 Cyls)
		- $\bullet$ /var 3GB (approx. 4500 Cyls)

### **Sizing the log space areas**

- By default, logs are stored in /var
	- configure the /var filesystem as a logical volume under LVM so it can be •extended when needed

### **Location of WAVESRV server**

The server is implemented as a virtual server within a z/VM LPAR.

![](_page_27_Picture_13.jpeg)

![](_page_28_Picture_0.jpeg)

**\*\*\*\*\*\*\*\*\*\*\*\*\*\*\*\*\*\*\*\*\*\*\*\*\*\*\*\*\*\*\*\*\*\*\*\*\*\*\*\*\*\*\*\*\*\*\*\*\*\*\*\*\*\*\*\*\*\*\*\*\*\*\*\*\***

# **Sample directory entry for the WAVESRV**

### **virtual server**

**USER WAVESRV <Password Here> 1G 2G GCCPU 00 IPL CMS MACHINE ESA 4 OPTION QUICKDSP CONSOLE 0009 3215 NICDEF 0800 TYPE QDIO LAN SYSTEM <GLAN/VSWITCH Name here>SPOOL 000C 3505 A SPOOL 000D 3525 A SPOOL 000E 1403 A LINK MAINT 0190 0190 RR LINK MAINT 019D 019D RR LINK MAINT 019E 019E RR MDISK 0191 3390 1 3 <DASD Volume Name here> - This is a CMS minidisk MDISK 0150 3390 1 3000 <DASD Volume Name here> - This minidisk will be**  used for "/" **MDISK 0151 3390 1 4500 <DASD Volume Name here> - This minidisk will be**  used for "/var" **MDISK 0152 3390 1 200 <DASD Volume Name here> - This minidisk will be used for swap\*\*\*\*\*\*\*\*\*\*\*\*\*\*\*\*\*\*\*\*\*\*\*\*\*\*\*\*\*\*\*\*\*\*\*\*\*\*\*\*\*\*\*\*\*\*\*\*\*\*\*\*\*\*\*\*\*\*\*\*\*\*\*\*\***

![](_page_29_Picture_0.jpeg)

### **IBM Wave Systems Management Task Example:**

画面

Waiting for user inpu

### **"Add Disk Space To A Virtual Server"**

#### **Without IBM Wave**

- 1. Find requested disk space
- 2. Create disk definition
- 3. Activate definition
- 4. Connect storage to virtual server
- 5. Mount device
- 6. Create a File System

#### **View Storage at a Glance**

#### The DASD Volume Map View for LINFOPT  $\boxed{b_2 \mid Q_2 \mid Q_3 \mid}$ Tag **Dreifefined View**  $\sum_{n=1}^{\infty}$ C Enable Al Cuests & Volumes Ve SC & Volumes View Custom View By Layers V DASD Volume V FCP Volumes  $76$ V Storage Controllers Device Pook **IV EDEVs V** Guests Layout 一点  $\frac{1}{100}$ devpt

#### " Manage z/VM User LINCSL2 Storag Linux File Systems | LVM Volume Groups Current Active File Systems on Server FS Type Size (GB) used (GB) Free (GB) Type Storage Typ  $\begin{array}{r} 1.01 \\ 0.00 \end{array}$  $\begin{array}{|l|l|} \hline \text{STD} & \text{000} \\ \hline \text{STD} & \text{000} \\ \hline \end{array}$  $\begin{array}{c} 1.35 \\ 0.00 \end{array}$  $\begin{array}{r} 0.28 \\ 0.00 \\ 0.00 \end{array}$  $0.00$  $0.00$ (sys/kernel/debug debugfs 0.00<br>tmpfs 0.71  $0.00$ <br>0.00  $STD$   $\overline{OCD}$ <br> $STD$   $\overline{OCD}$  $0.00$  $0.00$ STD OKD devipts click to extend partition)

# in Pittsburgh 20

Complete your session evaluations online at www.SHARE.org/Pittsburgh-Eval 30

### **With IBM Wave**

- 1. Open the "Add Storage" form
- 2. Fill the storage capacity requested
- 3. Press the "Go" button

#### **Benefits:**

Close | Extend Parttion | 5 Create New Parttion...

- -Reduce reliance on scarce skills
- -Respond faster to IT customer needs
- -Reduce costs
- -Empower team to do more independently
- -Simplify management
- -Accurately depict current environment
- -Reduce manual procedure errors
- -Avoid problematic situations downstream

![](_page_30_Picture_0.jpeg)

### **IBM Wave Systems Management Task Example:**

#### **"Clone a Virtual Machine"**

#### **Without IBM Wave Construction Construction With IBM Wave**

- 1. Determine if required resources exist
- 2. Create clone VM definition
- 3. Define clone VM resources
- 4. Create copies of private VM resources (server)
- 5. Create copies of private VM resources (disk)
- 6. Customize clone VM
- 7. Authorize clone VM access / VSwitch Access
- 8. Add clone to management groups
- 9. Activate clone
- 10. Configure the network
- 11. Run middleware configuration scripts
- 12. Monitor and report on cloning operation.

#### **Clone a Linux Virtual Server**

![](_page_30_Picture_155.jpeg)

Complete your session evaluations online at www.SHARE.org/Pittsburgh-Eval 31

- 1. Open the "Clone" form
- 2. Fill in the needed information
- 3. Press the "Go" Button

#### Benefits:

- -Reduce time for a highly complex task
- -Reduce costs
- -Reduce reliance on scarce skills
- -Improve speed to clone
- -Simplify management
- -Reduce errors associated with manual procedures
- $\checkmark$ No need to monitor every step of the process

![](_page_30_Picture_31.jpeg)

![](_page_30_Picture_32.jpeg)

![](_page_31_Picture_0.jpeg)

### **IBM Wave Systems Management Task Example:**

### **"Live Guest Relocation"**

#### **Without IBM Wave**

•Using manual control program commands

#### **With IBM Wave**

•Using the GUI's Drag-and-Drop techniques•Or Execute via menu selection

![](_page_31_Picture_197.jpeg)

#### 75 CSL-WAVE 32.0 (WAVESERV Hostname: pbcf5241.obm.ihost.com.IP Address 129-10-15-241) Linixi His Läute Detect, User Group Management, Network Management, Prototive Management, User Jasic, Reports, Window, Heli B B S Z Setting Tierdware Vewer, Pritering Present | Dashboard View | Guests | Contractorian | .<br>Inisk skytning i film reketning Show Filter Fane  $\overline{\mathbb{R}^{m}}$  $\overline{v}$  -  $\overline{v}$ च .  $\alpha_{\rm eff}$  ] =  $\alpha_{\rm f}$ TTP3 HTTP1 **Cedate**  $(H \rightarrow$  Adiwale  $(HTTP1)$ kttP3) @ doumb | 95 (ii) (ing (phoneb) | **JE Novikov** Property **Children** Adre **O** Rose vmb USBR LOCAL \* Resume Crcu; Type Linux<br>Distribution STES11 6480 **StandeScop** ast IP Address 129.40.179.2 **Sy Execute REXX** ionality N.W. CA-WALLOC DTS Work Units | DTS System COR | ETS Loc | Attention Required **Bill Locks/VM Use WARNER** TIME  $-$  the  $-$  Spiten **Twile** ■ Unlock pMM Us **Mosp** 8.490.64 1020510050 wwatt III Rod AN  $\frac{\log p}{\log p}$ Update IAN<br> $\frac{\log p}{\log p}$ Dielere IAN Ne Relocate to piscuma **Contrate Disk Storage Map** Challberto OSI WAYER 49 Refresh Linux Deta **E** Fun AGO

![](_page_31_Picture_9.jpeg)

### **Enterprise Linux Server features IBM Wave for z/VM**

![](_page_32_Picture_1.jpeg)

**Enterprise Linux Server includes IBM zEnterprise® hardware, hardware maintenance, IBM virtualization and management software components and software support & subscription.**

### **Hardware options**

- –IBM zEnterprise server
- –32 GB memory
- –Connectivity

–S&S

### **Virtualization software**

- –IBM z/VM Version 6
- –z/VM basic features:
	- Dirmaint ™, RACF®, Performance Toolkit for VM™, RSCS

#### –**NEW! IBM Wave for z/VM** included

- –3-5 years S&S
- Note: Linux ordered from Red Hat or SUSE

#### Enterprise Linux Server

 Includes IFLs, memory, I/O adapters, z/VM software including3-to-5 years of S&S, and maintenance

#### **Solution Edition for Enterprise Linux**

Acquire incremental Linux CPUs (IFLs), memory, z/VM software and 3-5 years of subscription and support, and maintenance.

 $1$  28-32 GB memory on zBC12, 24 GB memory per core up to 5 IFLs on z114.

![](_page_32_Picture_20.jpeg)

![](_page_32_Picture_21.jpeg)

![](_page_33_Picture_0.jpeg)

### **Enterprise Cloud System (Pre-configured and integrated system)**

- **Server:**
- IBM zEnterprise® EC12 **or** IBM zEnterprise BC12 (zEC12, zBC12)
- **Storage:**
- IBM DS8870 **or** Storwize® V7000
- **Software:**
- z/VM<sup>®</sup> 6.3 with following features:
	- Directory Maintenance (DirMaint™) Feature
	- Resource Access Control Facility (RACF®)
	- Performance Toolkit for VM™ Feature
	- Single System Image (SSI) Feature –
		- (Requires ECKD DASD)
- IBM Wave for z/VM
- Cloud Management Suite:
	- OMEGAMON® XE on z/VM and Linux
	- Tivoli Storage Manager
	- SmartCloud Orchestrator
- Operations Manager for z/VM
- Backup and Restore Manager for z/VM

![](_page_33_Picture_20.jpeg)

### IBM Wave for z/VM - Live Demo

![](_page_34_Picture_1.jpeg)

![](_page_34_Picture_2.jpeg)

IBM-NA (CSLVM17) 28 Users All Accessible

![](_page_34_Picture_4.jpeg)

IBM-SEC (CSLVM17) 12 Users All Accessible

![](_page_34_Picture_6.jpeg)

IBM-DIRM (CSLVM17) 6 Users All Accessible

![](_page_34_Picture_8.jpeg)

IBM-SYSTEM (CSLVM17)

![](_page_34_Picture_10.jpeg)

IBM-UTIL (CSLVM17) 11 Users All Accessible

USER-LOCAL (CSLVM17) 9 Users (+1 Hidden) All Accessible

WAVE-INTERNAL (CSLVM17) 4 Users All Accessible

5 Users All Accessible

![](_page_34_Picture_16.jpeg)

IBM-COM (CSLVM17) 37 Users All Accessible

IBM System z Tiger Team: News

IBM-OPER (CSLVM17) 6 Users All Accessible

![](_page_34_Picture_19.jpeg)

IBM-ENS (CSLVM17) 4 Users All Accessible

![](_page_34_Picture_21.jpeg)

in Pittsburgh 2014

![](_page_35_Picture_0.jpeg)

# **IBM Wave Tiger Team: News | IBM**

![](_page_35_Picture_2.jpeg)

### **Engage with me socially:**

**http://twitter.com/ecolive**

![](_page_35_Picture_4.jpeg)

**Eduardo C. Oliveira, M.Math.**Executive Client Technical SpecialistWW IBM Wave Tiger Team Lead

Tel +1 720 395-6580eduardoc@us.ibm.com

![](_page_35_Picture_7.jpeg)

Linked in.

**http://www.linkedin.com/pub/eduardocosta-de-oliveira/0/362/266**

![](_page_35_Picture_10.jpeg)

![](_page_35_Picture_11.jpeg)